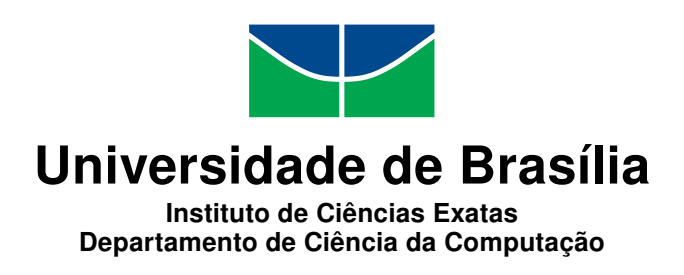

### DiaB - Aplicação para Auxilio no Tratamento da Diabetes Tipo 1

Fernando Campos Schelb

Monografia apresentada como requisito parcial para conclusão do Bacharelado em Ciência da Computação

> Orientadora Prof.<sup>a</sup> Dr.<sup>a</sup> Maristela Terto de Holanda

> > Brasília 2013

Universidade de Brasília — UnB Instituto de Ciências Exatas Departamento de Ciência da Computação Bacharelado em Ciência da Computação

Coordenador: Prof.<sup>a</sup> Dr.<sup>a</sup> Maristela Terto de Holanda

Banca examinadora composta por:

Prof.<sup>a</sup> Dr.<sup>a</sup> Maristela Terto de Holanda (Orientadora) — CIC/UnB Prof. MSc. João José Costa Gondim — CIC/UnB Prof.<sup>a</sup> Dr.<sup>a</sup> Aletéia Patrícia Favacho de Araújo — CIC/UnB

### CIP Catalogação Internacional na Publicação

Schelb, Fernando Campos.

DiaB - Aplicação para Auxilio no Tratamento da Diabetes Tipo 1 / Fernando Campos Schelb. Brasília : UnB, 2013. [83](#page-42-0) p. : il. ; 29,5 cm.

Monografia (Graduação) — Universidade de Brasília, Brasília, 2013.

1. Android, 2. Diabetes Mellitus, 3. Tecnologia Assistiva, 4. Taxas Glicêmicas

CDU 004.4

Endereço: Universidade de Brasília Campus Universitário Darcy Ribeiro — Asa Norte CEP 70910-900  $Brasília-DF$   $Brasíl$ 

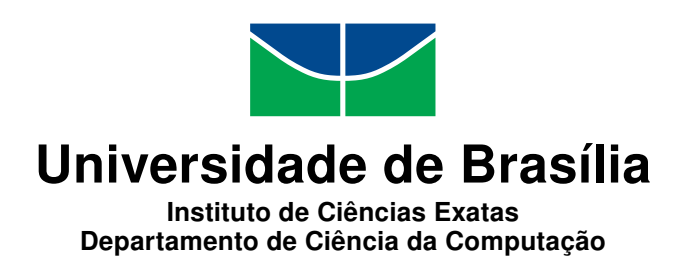

### DiaB - Aplicação para Auxilio no Tratamento da Diabetes Tipo 1

Fernando Campos Schelb

Monografia apresentada como requisito parcial para conclusão do Bacharelado em Ciência da Computação

Prof.<sup>a</sup> Dr.<sup>a</sup> Maristela Terto de Holanda (Orientadora) CIC/UnB

Prof. MSc. João José Costa Gondim Prof.<sup>a</sup> Dr.<sup>a</sup> Aletéia Patrícia Favacho de Araújo CIC/UnB CIC/UnB

> Prof.<sup>a</sup> Dr.<sup>a</sup> Maristela Terto de Holanda Coordenador do Bacharelado em Ciência da Computação

> > Brasília, 12 de Fevereiro de 2013

# Dedicatória

Dedico o presente trabalho a minha família, ao meu pai, à minha mãe e aos meus irmãos que me auxiliaram em toda a minha trajetória acadêmica, à Thaís Braga Coutinho Dias e seu lho João Victor que foram bem mais que amigos, mas fonte de inspiração para o presente trabalho.

# Agradecimentos

Agradeço imensamente a todos os professores que foram meus mestres e me mostraram o universo de que trata a Ciência da Computação. Agradecimentos especiais à professora Maristela que me orientou e acreditou na minha idéia e ao professor João Gondim, que além de professor foi um amigo em tempos difíceis. Agradeço a todos os meus amigos que estiveram presentes e sempre me ajudaram a estudar e nunca desistir.

# Resumo

O trabalho trata do projeto e implementação de uma ferramenta de auxilio o tratamento da Diabetes Mellitus Tipo 1, ajudando o portador da mesma a manter suas taxas glicêmicas o mais regular possível.

A ferramenta buscou integrar diferentes opções como montagem de um diário do diabético, construção de relatórios, visualização de tabelas nutricionais entre outras funcionalidades.

Palavras-chave: Android, Diabetes Mellitus, Tecnologia Assistiva, Taxas Glicêmicas

## Abstract

This work deals with the design and implementation of a tool to aid in the treatment of Type 1 Diabetes Mellitus, helping the bearer of it to keep your blood glucose levels regularly as possible.

In the implementation, it was attempted to integrate different mounting options like a diary diabetic, building reports, view nutritional tables and other features.

Keywords: Android, Diabetes Mellitus, Assistive Technology, Glycemic Rates

# Sumário

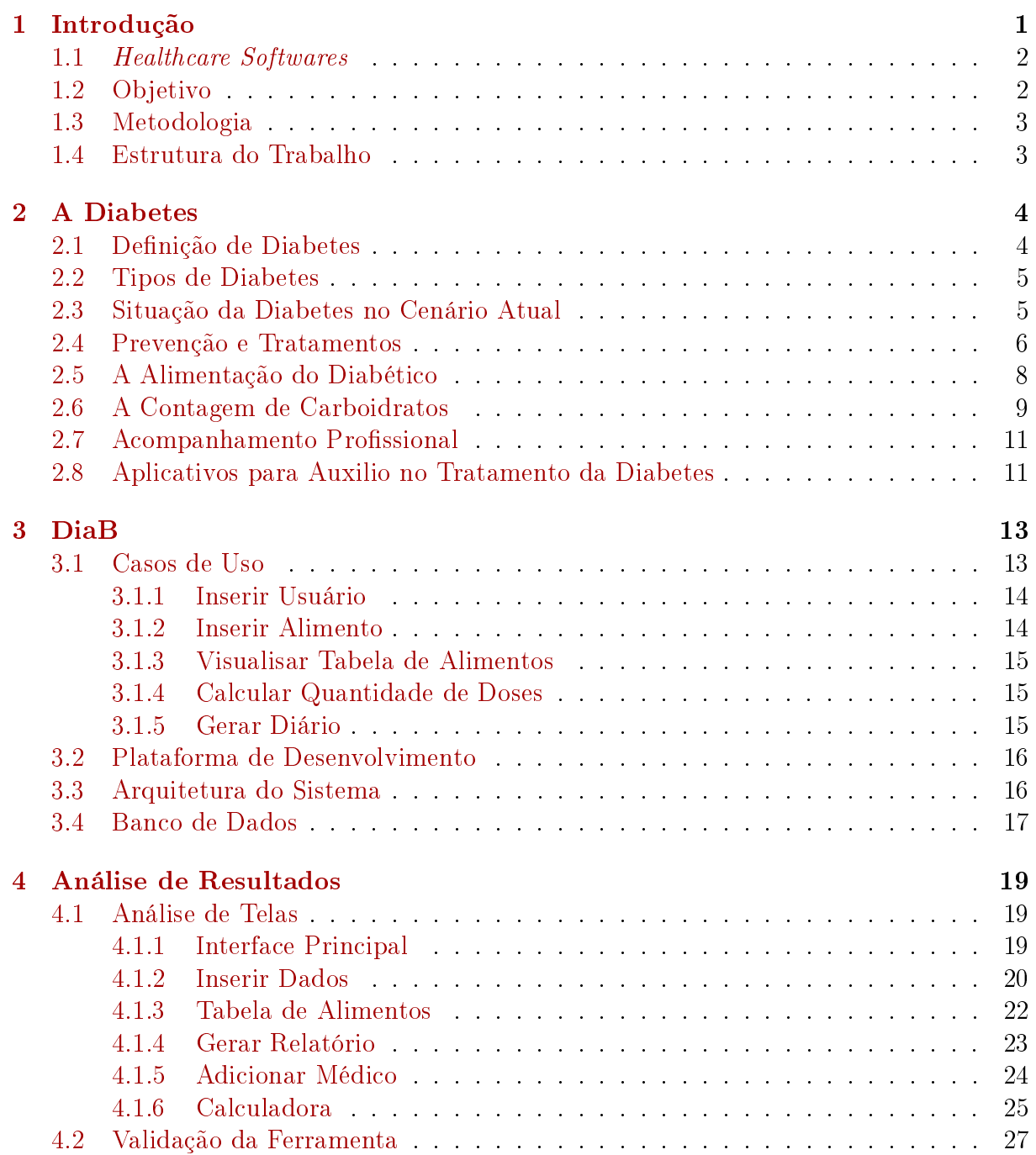

### [5 Conclusões](#page-40-0) 30

### [Referências](#page-42-1) 32

# <span id="page-9-0"></span>Lista de Figuras

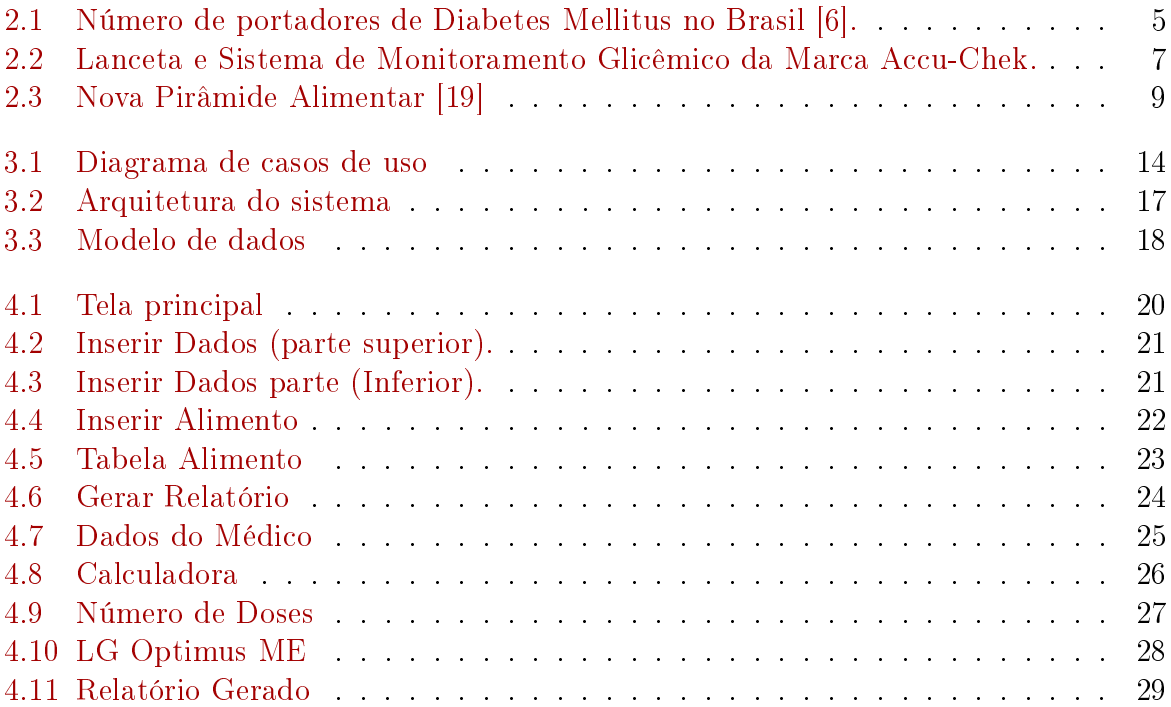

# Lista de Tabelas

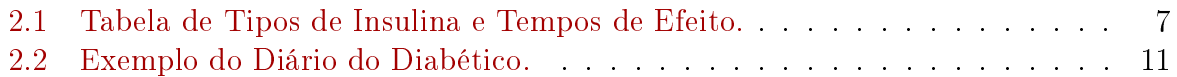

# <span id="page-11-1"></span><span id="page-11-0"></span>Capítulo 1

## Introdução

A evolução tecnológica em hardware e software não se resume aos desktops e laptops, ela se estende a dispositivos móveis como celulares, smartphones, tablets, chegando a atingir aparelhos que não possuem como uma de suas funções principais a computação em si, tais como geladeiras, televisores, etc. A procura por dispositivos com essas características, principalmente os celulares, é cada vez maior.

Essa procura possibilita o crescimento do mercado, facilitando aos desenvolvedores de software criarem facilidades até então acessadas somente por computadores tradicionais, como por exemplo ferramentas de auxilio às pessoas com deficiências físicas, entre outras. Uma das áreas que apresenta um crescimento significativo é a da saúde, incluindo a área médica [\[6\]](#page-42-2).

Softwares envolvendo essas áreas vem cada vez mais adquirindo interesse dos desenvolvedores, pois a procura por ferramentas específicas para essas finalidades só aumenta. Um exemplo de ferramenta que auxilia não só o profissional da saúde, como o paciente é o Bulário Bulas de Remédios [\[2\]](#page-42-3) que possui versão gratuita (com recursos limitados) e paga. O aplicativo traz inúmeras bulas de medicamentos, organizadas em ordem alfabética que podem ser lidas diretamente de um aparelho celular ou outro dispositivo qualquer que possua um sistema operacional Android [\[2\]](#page-42-3).

Nesse contexto, o presente trabalho tem como foco principal a pesquisa e a implementação de um software que possa auxiliar no tratamento da diabetes, especificamente da Diabetes Mellitus Tipo 1, doença que apresenta algumas dificuldades no tratamento, como manter o controle glicêmico em taxas aceitáveis e uma alimentação adequada, ou seja, saudável como será explicado em capítulos seguintes.

A diabetes é, em resumo, uma doença que consiste na redução signicativa da produção de insulina pelo pâncreas, mais especificamente pelas Células Beta [\[25\]](#page-43-1), ocasionada por fatores genéticos (tipo 1) ou por fatores externos (tipo 2), como uma alimentação mal balanceada, rica em açúcar e gorduras, associada com uma vida sedentária. É uma doença que preocupa, pois segundo a Empresa Brasil de Comunicação, o número de diabéticos dobrou nos últimos 30 anos [\[20\]](#page-43-2). Além disso, se a mesma não for bem administrada, tendo um auxilio de um profissional que faça um acompanhamento da doença e busque melhores opções de tratamento, pode resultar em efeitos maléficos como amputação de membros, cegueira ou mesmo óbito [\[25\]](#page-43-1).

Assim são por esses motivos que se torna ainda mais importante o estudo coligado com a implementação de ferramentas de auxilio no tratamento. Para que isso se fosse <span id="page-12-2"></span>realizado foi escolhido o sistema operacional Android [\[1\]](#page-42-4), pois além de possuir o código aberto e ter um ambiente de desenvolvimento amigável, é um dos mais utilizados no mundo acompanhado dos sistemas Windows Mobile e iOS.

### <span id="page-12-0"></span>1.1 Healthcare Softwares

Aplicações cujo objetivo é auxiliar no tratamento, na prevenção, ou em qualquer outra forma de ajuda na área da saúde são chamadas de healthcare softwares. Esse tipo de aplicação vem encontrando cada vez mais espaço no mercado de desenvolvimento de aplicativos.

Com o uso dessas aplicações, diversas vantagens podem ser vistas com o uso de tais aplicações, dentre elas [\[13\]](#page-42-5):

- Uma melhor comunicação entre um paciente e vários profissionais da saúde;
- Eliminação de exames médicos desnecessários;
- Redução de erros médicos, melhoria na qualidade do atendimento e segurança ao paciente;
- Redução da burocracia com melhoria até em legibilidade de documentos.

Mesmo com todas as vantagens visíveis e expressas, é complexo transcrever conhecimentos médicos para dentro de um sistema, podendo surgir problemas de manutenibilidade a médio ou longo prazo. Esse estudo não se preocupa com isso, já que é observada a evolução tecnológica, e sim procura encontrar uma maneira ágil e de rápida implementação para o auxilio imediato.

Dessa forma, esse trabalho tenta, por meio do auxílio no tratamento da diabetes, se integrar e facilitar atividades rotineiras do portador da doença, por meio das vantagens apresentadas acima.

### <span id="page-12-1"></span>1.2 Objetivo

O trabalho tem como objetivo principal o desenvolvimento de uma aplicação que possa auxiliar o portador da diabetes tipo 1 no seu tratamento, calculando o número de doses de insulina rápida que o mesmo deverá utilizar antes de cada refeição, geração de relatórios, consulta em tabela da quantidade de carboidrato de vários alimentos.

Logo, pretende-se com o aplicativo desenvolvido, facilitar o tratamento do portador da diabetes tipo 1, tornando o controle glicêmico mais fácil e natural, e ao mesmo tempo ajudar o profissional de saúde responsável pelo mesmo a ter um acompanhamento mais específico de informações como a quantidade de doses que está sendo administrada de acordo com os alimentos que são ingeridos.

Dessa forma, os objetivos específicos do aplicativo a ser desenvolvido são:

- Calcular o número de doses de insulina rápida a se tomar antes das refeições;
- Gerenciar dados sobre alimentos;
- Gerar um Diário do Diabético.

### <span id="page-13-2"></span><span id="page-13-0"></span>1.3 Metodologia

Para alcançar o objetivo proposto neste trabalho, foi dividido o mesmo em etapas, para a construção estruturada não só da monografia, como do protótipo para que houvesse viabilidade na continuidade do projeto e utilização real. Seguem as etapas:

Na primeira etapa, foram redijidas as atividades de escolha do tema e definição do escopo, estudo sobre a viabilidade do projeto, pesquisa sobre programação para dispositivos móveis e área da saúde.

Na segunda etapa definem-se quais as ferramentas que seriam usadas para a contrução do aplicativo, e quais versões seriam necessárias para que houvesse um produto concreto no final.

A partir da especificação definida na fase anterior, todos os módulos da arquitetura proposta são modelados. A modelagem foi feita utilizando diversas ferramentas, inclusive o Dia [\[8\]](#page-42-6).

Na quarta fase foi implementada a aplicação DiaB. Durante essa fase são feito testes envolvendo um aparelho real, com o sistema operacional Android.

Para a realização da quinta etapa, instalou-se a aplicação DiaB em um aparelho de uma pessoa portadora da Diabetes Mellitus Tipo 1, onde pode ser observada as taxas glicêmicas da mesma, utilizando o aplicativo implementado, e tirando conclusões apartir dos resultados obtidos.

### <span id="page-13-1"></span>1.4 Estrutura do Trabalho

A continuidade do documento está dividida nos seguintes capítulos:

- Capítulo [2,](#page-14-0) trata sobre a doença diabetes, seus tipos, os tratamentos e a situção no cenário atual. Fala sobre a contagem de carboidratos, que é uma das técnicas mais difundidas entre os portadores da diabetes tipo 1, e serve como tema para a implementação do trabalho.
- Capítulo [3,](#page-23-0) apresenta a aplicação propriamente dita, a DiaB, com as suas bibliotecas utilizadas e seus devidos artefatos. Além disso, apresenta também algumas tecnologias já existentes e o diferencial do DiaB.
- Capítulo [4,](#page-29-0) nesse capítulo foi feito a análise dos resultados obtidos, assim como imagens das telas e como foi construída a aplicação.
- Capítulo [5,](#page-40-0) conclusões do trabalho onde são feitas as disposições finais.

# <span id="page-14-2"></span><span id="page-14-0"></span>Capítulo 2

## A Diabetes

Este capítulo aborda o que é a doença, os seus tratamentos, incluindo a contagem de carboidratos, método mais utilizado atualmente por portadores da Diabetes Mellitus Tipo 1 [\[7\]](#page-42-7), sendo dividido nas seguintes seções: seção [2.1](#page-14-1) definição do que é a doença Diabetes Mellitus; seção [2.2](#page-15-0) apresenta os tipos da diabetes e aponta qual será utilizado no projeto; seção [2.3](#page-15-1) qual a situação atual, em números da diabetes; a seção [2.4](#page-16-0) apresenta da prevenção, caso ela exista, e quais os tratamentos utilizados atualmente e os tipos de insulinas utilizadas nesses tratamentos; seção [2.5](#page-18-0) fala como funciona a dieta do diabético; seção [2.6](#page-19-0) trata da contagem de carboitrados, que hoje é o tratamento mais comum para a Diabetes Mellitus Tipo 1; seção [2.7](#page-21-0) onde mostra a importância do acompanhamento médico e de um nutricionista durante toda a doença.

### <span id="page-14-1"></span>2.1 Definição de Diabetes

Segundo o Dr. Drauzio Varella [\[9\]](#page-42-8), Diabetes Mellitus é uma doença do metabolismo da glicose causada pela falta ou má absorção de insulina, hormônio produzido pelo pâncreas e cuja função é quebrar as moléculas de glicose para transformá-las em energia a fim de que seja aproveitada por todas as células. A ausência total ou parcial desse hormônio interfere não só na queima do açúcar como na sua transformação em outras substâncias (proteínas, músculos e gordura).

Geralmente, uma pessoa apresenta no início da manifestação da doença sede e a perda de peso. A sede vem associada a quantidade de urina que é eliminada pelo paciente, enquanto uma pessoa normal elimina em média um litro e meio de urina por dia, um diabético pode eliminar até cinco vezes esse valor [\[23\]](#page-43-3). Outros sintomas encontrados são: o aumento do apetite; as alterações visuais; a impotência sexual; as infecções fúngicas na pele e nas unhas; as feridas que demoram a cicatrizar; os distúrbios cardíacos e renais.

Quando a diabetes é tratada da forma correta desde o início, torna-se uma doença que necessita de um tratamento especial, porém não traz prejuízos significativos na saúde do portador.

### <span id="page-15-3"></span><span id="page-15-0"></span>2.2 Tipos de Diabetes

Segundo a Sociedade Brasileira de Diabetes [\[7\]](#page-42-7), a diabetes pode ser dividida em três tipos:

- Diabetes Tipo 1: também chamada de insulinodependente, nesse tipo a produção de insulina do pâncreas é insuficiente ou nula, sendo necessário a constante aplicação da mesma. Há risco de vida se as doses de insulina não são dadas diariamente.
- Diabetes Tipo 2: geralmente ocorre em pessoas obesas ou que possuem maus hábitos alimentares, além do sedentarismo e o stress. Apesar de não ser simples, possui casos de cura. É a diabetes que possui o maior número de casos no mundo e vem crescendo constantemente.
- Diabetes Gestacional: se dá quando a taxa glicêmica da gestante apresenta níveis elevados. Geralmente esses níveis são normalizados após o parto.

### <span id="page-15-1"></span>2.3 Situação da Diabetes no Cenário Atual

O número de pessoas portadoras da Diabetes Mellitus vem crescendo de forma preocupante, principalmente, da tipo 2. Porém, há um crescimento aparente no crescimento da tipo 1, principalmente, entre crianças. Esse crescimento não possui explicação cientí ca no momento, mas teorias indicam que possa ser pela variabilidade genética entre as diferentes populações pois o aspecto imune está na origem do Diabetes Mellitus Tipo 1 e diferentes populações apresentam diferenças imunológicas importantes [\[6\]](#page-42-2).

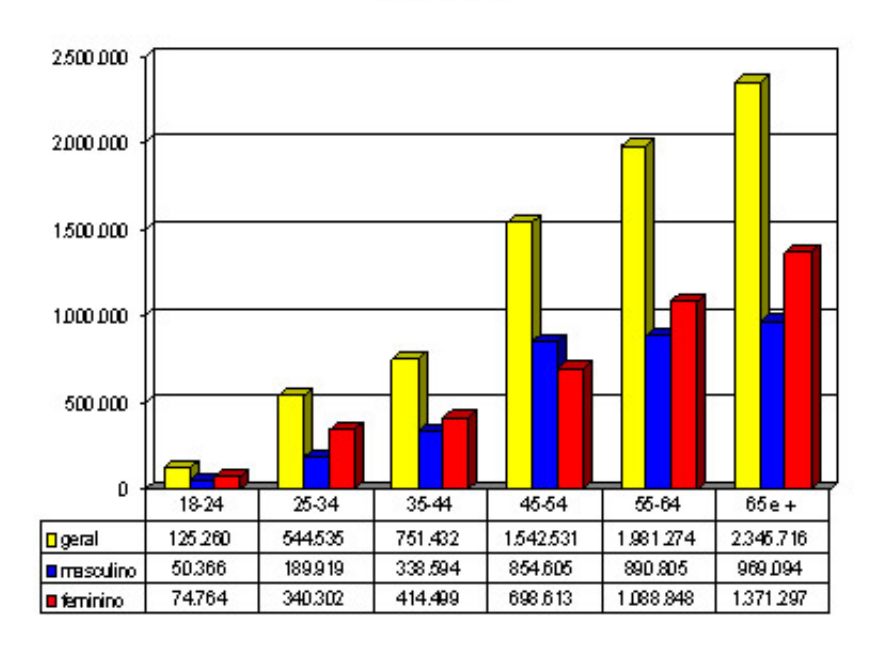

<span id="page-15-2"></span>Número de portadores de Diabetes Mellitus, Estimativa por faixa etária, Brasil, Vigitel 2007

Figura 2.1: Número de portadores de Diabetes Mellitus no Brasil [\[6\]](#page-42-2).

<span id="page-16-1"></span>Na Figura [2.1](#page-15-2) um gráfico do número de portadores da doença no Brasil em 2007 é apresentado. Segundo o Portal da Saúde, de acordo com o Vigitel 2007 (Sistema de Monitoramento de Fatores de Risco e Proteção para Doenças Crônicas Não Transmissíveis), a ocorrência média de diabetes na população adulta (acima de 18 anos) é de 5,2%, o que representa 6.399.187 de pessoas que confirmaram ser portadoras da doença [\[5\]](#page-42-9).

### <span id="page-16-0"></span>2.4 Prevenção e Tratamentos

Em relação a diabetes, tem-se que a tipo 2 pode ser prevenida com uma alimentação saudável e a prática regular de exercícios físicos. A prevenção apresentada também serve para o tratamento da mesma e da diabetes tipo 1, pois apartir da alimentação e atividades físicas, o diabético terá taxas glicêmicas mais estáveis além de previnir problemas decorrentes da doença [\[7\]](#page-42-7).

A diabetes pode ser tratada de diversas formas dependendo do seu tipo, gravidade ou mesmo a fisiologia do paciente. Dentre os principais tratamentos pode-se explicitar [\[7\]](#page-42-7):

- Contagem de carboidrato;
- Bomba de infusão;
- Tratamento medicamentoso;
- Restrição alimentar;
- Transplantes.

A aplicação de insulina é comum em quase todos os casos de diabetes e existem diversos tipos no mercado, o que vai diferenciar uma da outra basicamente é o tempo de ação. Algumas são para o efeito imediato, enquanto outras são de efeito lento e duram no decorrer do dia por exemplo.

Dessa forma a insulina pode ser classificada de acordo com o tempo de ação do seu efeito, da rápida para a mais lenta [\[21\]](#page-43-4): São de ação ultrarrápida, de ação rápida, de ação intermediária, de ação lenta e pré-misturas.

Na Tabela [2.1,](#page-17-1) uma outra classificação é apresentada. Nesse modelo são apresentadas as insulinas de acordo com seus efeitos, picos e duração. Como pode ser observado, as insulinas rápidas são as apresentadas como simples ou regulares, onde o início e o pico do efeito são mais rápidos que as outras.

Além dessas insulinas, existe uma recente que não possui um pico de ação, é a Lantus, também conhecida como glargina [\[15\]](#page-43-5). É aplicada uma vez por dia, funciona igualmente por 24 horas. A Lantus pode substituir a NPH apresentada na Tabela [2.1,](#page-17-1) mas, em virtude de ter uma ação direta e sem pico, ela não faz nada para diminuir o aumento da glicose após as refeições. Além disso, por ter um pH menor do que o de outras insulinas (tornando-a mais ácida), ela pode arder quando injetada e não pode ser misturada com outras insulinas na mesma seringa, o que pode a vir a ser um problema [\[15\]](#page-43-5).

<span id="page-17-2"></span><span id="page-17-1"></span>

| Tipo                                        | Início do Efeito | Pico                               | Duração                      |
|---------------------------------------------|------------------|------------------------------------|------------------------------|
| Insulina simples, regular ou cristalina     | 30 min a 1 hora  | 2 a 4 horas                        | 5 a7 horas                   |
| Insulina isofana ou NPH                     | 3 a 4 horas      | $6a12$ horas                       | $18a28$ horas                |
| Insulina bifásica (BP)                      | 2 horas          | 4 a 12 horas                       | até 24 horas                 |
| Insulina isofana bifásica (BP)              | 2 horas          | 4 a 12 horas                       | até 24 horas                 |
| Insulina semi lenta (USP) ou                |                  |                                    |                              |
| suspenção de insulina zíncica "Prompt"      | 1 a 3 horas      | 2 a 8 horas                        | $12a16$ horas                |
| Insulina semi lenta (BP) ou suspensão       |                  |                                    |                              |
| de insulina zíncica amorfa                  | 2 horas          | 4 a 12 horas                       | até 24 horas                 |
| Insulina lenta ou suspensão de insulina     |                  |                                    |                              |
| zíncica                                     | 1 a 3 horas      |                                    | 8 a 12 horas   18 a 28 horas |
| Untralenta ou insulina zíncica "extend"     |                  |                                    |                              |
| e/ou suspensão de insulina zíncica          |                  |                                    |                              |
| cristalina (BP)                             |                  | $18a24$ horas                      | até 36 horas                 |
| Insulina Protaminozíncica ou PZI            |                  |                                    |                              |
| $(Protamina\ Zinc\ Insulin\ Suspension, c)$ |                  |                                    |                              |
| excesso de protamina na suspensão)          | 4 a 6 horas      | 14 a 24 horas $\vert$ até 36 horas |                              |

Tabela 2.1: Tabela de Tipos de Insulina e Tempos de Efeito.

Para este trabalho a insulina importante é a de ação ultrarrápida, apresentada como regular na Tabela [2.1](#page-17-1) que, geralmente, é consumida antes da alimentação para a absorção da glicose gerada a partir do alimento consumido seja feita de maneira correta sem haver grandes mudanças na taxa glicêmica.

Entre os itens fundamentais para o tratamento da diabetes, especificamente a Diabetes Mellittus Tipo 1, estão a insulina (de ação mais rápida e mais lenta, sempre receitadas por prossional endocrinologista competente), caneta de aplicação ou seringa, lanceta (serve para furar o dedo e retirar uma gota de sangue para a mensuração da glicemia) e sistema de monitoramento glicêmico ou medidor glicêmico(Figura [2.2\)](#page-17-0) que mostra a taxa glicêmica no momento da medição [\[22\]](#page-43-6).

<span id="page-17-0"></span>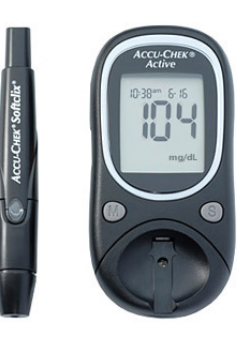

Figura 2.2: Lanceta e Sistema de Monitoramento Glicêmico da Marca Accu-Chek.

No projeto apresentado nesta monografia é abordada a Diabetes Tipo 1, sendo assim a técnica de contagem de carboidratos para controle glicêmico é o objeto de estudo, já que é a mais aceita pela Sociedade Brasileira de Diabetes (SBD) [\[7\]](#page-42-7).

### <span id="page-18-1"></span><span id="page-18-0"></span>2.5 A Alimentação do Diabético

Atualmente, o termo "dieta do diabético" não é mais utilizado. No passado, acreditavase que o diabético deveria ter uma dieta muito diferente de pessoas que não possuem a doença. Observou-se um equívoco, mesmo isto sendo conhecido, não significa que não se deve dar atenção na alimentação do mesmo, pois é com uma alimentação saudável e balanceada unida à alguma atividade física regular que é possível ter um controle glicêmico mais estável [\[4\]](#page-42-10).

As atividades físicas são de grande importância para o diabético, ela deve ser vista assim como uma medicação a ser consumida. Elas evitam o desenvolvimento e as complicações da doença, ajudam a manter o peso ideal, controlam a glicose na corrente sanguínea, evitam o endurecimento dos membros e melhoram suas condições gerais de saúde. Em pacientes diabéticos tipo 1, apesar de um programa de exercícios melhorar a sensibilidade à insulina, não demonstra uma melhora no controle glicêmico, mas é indiscutível que eles possam influenciar nos resultados  $[4]$ .

Para auxiliar a alimentação mais saudável e balanceada, foi criada a pirâmide alimentar, que consiste em um esquema gráfico que divide os alimentos em grupos e indica a quantidade recomendada de consumo diário, não do diabético especicamente, mas das pessoas em geral. Na Figura [2.3,](#page-19-1) retirada do Manual de Contagem de Carboidratos [\[19\]](#page-43-0), pode-se observar a nova Pirâmide Alimentar que divide os alimentos reguladores, que diferente da pirâmide antiga, não coloca gorduras em geral como maléficas e no topo.

<span id="page-19-2"></span><span id="page-19-1"></span>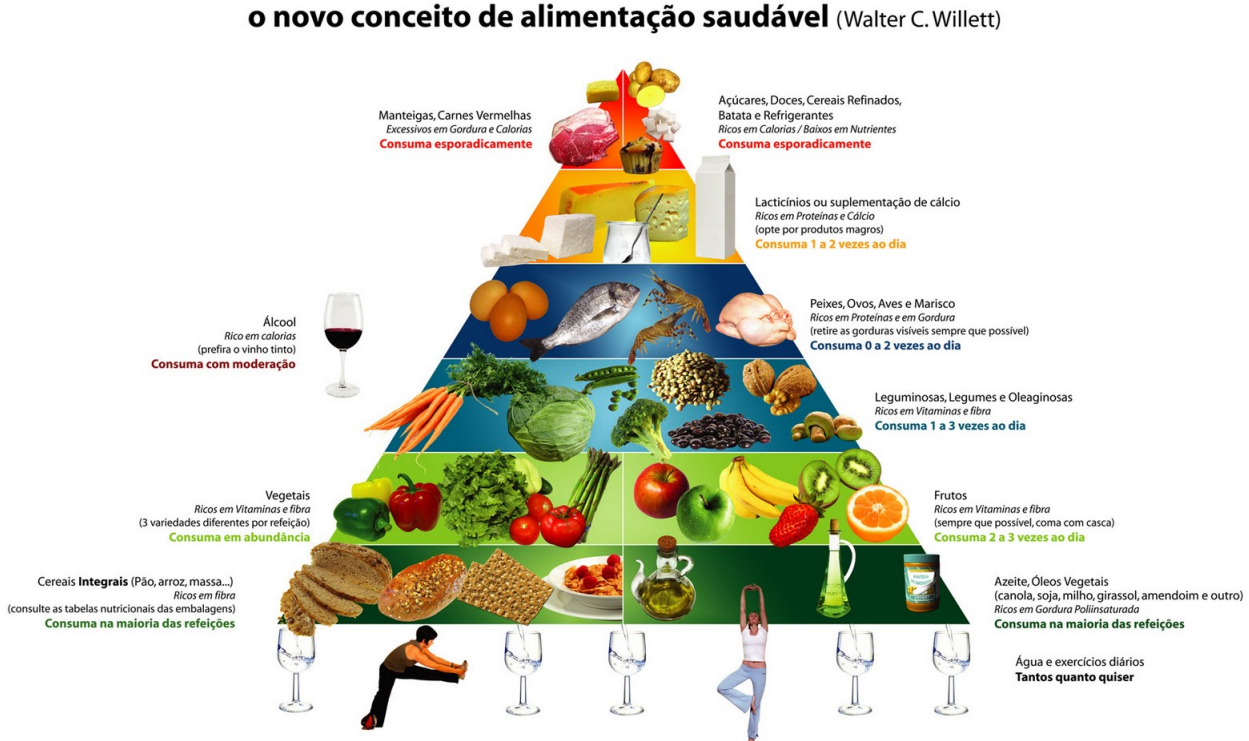

**NOVA PIRÂMIDE ALIMENTAR** 

Figura 2.3: Nova Pirâmide Alimentar [\[19\]](#page-43-0)

 $\acute{\text{E}}$  observado na Figura [2.3](#page-19-1) que alimentos ricos em fibras, como os pães integrais, cereais, vegetais em geral, se encontram na base da pirâmide. Na dieta de uma pessoa saudável é muito importante a ingestão de bras, pois além de reduzir o risco de doenças ligadas a alimentação, ajuda no trabalho gastrointestinal. Pessoas com diabetes devem ter uma preocupação a mais com o consumo de fibras, pois as fibras dão a sensação de saciedade e servem como um "desacelerador" na digestão e quebra do carboidrato em glicose, dessa forma a insulina sintética é mais eficaz, promovendo um controle glicêmico muito melhor.

### <span id="page-19-0"></span>2.6 A Contagem de Carboidratos

Antigamente a forma de tratamento do diabético era sobre o que o mesmo iria ingerir, proibindo certos alimentos. Mas esse método caiu em desuso quando se trata de qualidade de vida, pois uma alimentação saudável não significa somente restringir alimentos e sim buscar por alternativas que melhor se encaixam na dieta diária [\[19\]](#page-43-0).

Portadores da diabetes tipo 1 não produzem insulina, logo, para todo alimento que é ingerido, é necessário um número de doses de insulina de acordo com a quantidade de carboidrato ingerida.

A quantidade não só de carboidrato, mas também de fibras e calorias, itens importantes na dieta do diabético, podem ser mensurados por meio de tabelas pré-fabricadas como o Manual de Contagem de Carboidrato [\[19\]](#page-43-0), ou no caso de alimentos industrializados, <span id="page-20-0"></span>pode-se encontrar uma tabela nutricional geralmente na parte posterior da embalagem, cando atento que a quantidade indicada é relativo a porção do mesmo.

Na prática, o diabético tipo 1 ao ingerir um alimento ou uma refeição, deve estar atento a quantidade total de carboidrato que será ingerida. Com isso pode calcular o número de doses que deve aplicar, sempre levando em conta o seu bolus alimentar e o fator de sensibilidade que são individuais para cada paciente.

Bolus de alimentação (BA) é a razão entre a quantidade de carboidrato a ser ingerida e o número de doses de insulina rápida ou ultrarrápida necessária para quebrar todo o carboidrato ingerido.

Fator de Sensibilidade (FS) é a quantidade que uma dose de insulina rápida ou ultrarrápida consegue diminuir na taxa glicêmica de uma pessoa.

Para se calcular o número de doses de insulina rápida que o diabético deve aplicar segue a seguinte fórmula abaixo:

$$
N = \frac{TGA - TGD}{FS} + \frac{CHO}{BA}
$$

Onde:

N: Número de doses. TGA: Taxa Glicêmica Atual. TGD: Taxa Glicêmica Desejável. CHO: Quantidade de Carboidrato na Refeição (g). FS: Fator de Sensibilidade. BA: Bolus da alimentação.

Essa fórmula foi derivada a partir da descrição dada no Manual de Controle de Carboidrato [\[19\]](#page-43-0) para o controle glicêmico.

Em resumo:

Supondo um exemplo onde um diabético tipo 1 deseja comer um pedaço de pizza e sua taxa glicêmica (já medida com o aparelho próprio para isso) foi de 200mg/dL. Tem-se então os seguintes dados do paciente:

- Bolus de alimentação: 1Unidade 30g de CHO;
- Fator de sensibilidade: 100;
- Taxa glicêmica desejável: 100mg/dL.

Supondo que um pedaço de pizza tenha 30g de carboidrato, tem-se:

$$
N = \frac{200 - 100}{100} + \frac{30}{30}
$$

O resultado obtido pela fórmula é igual a 2, o que signica a necessidade do diabético em doses de insulina, caso deseje comer a fatia de pizza.

### <span id="page-21-0"></span>2.7 Acompanhamento Profissional

O diabético deve sempre estar atento a sua saúde como um todo, incluindo sua alimentação como foi mostrada anteriormente. Para isso é fundamental que ele tenha um acompanhamento regular de um endocrinologista, que vai sempre estar monitorar e avaliar o grau em que se encontra a doença, e de um nutricionista para auxilia-lo na sua dieta.

Para que o endocrinologista possa acompanhar o estado do paciente, ele deve estar a par de todo o histórico médico do mesmo e ter um monitoramento constante e regular, por isso, o diário do diabético é fundamental.

Feito a mão ou utilizando ferramentas que auxiliem na sua construção, o diário do diabético consiste em um relatório em forma de tabela onde as taxas glicêmicas, medidas geralmente em mg/dL, são organizadas de acordo com as refeições. A Tabela [2.2](#page-21-2) mostra de forma bem simplicada como deve ser feita. O Diário do Diabético deve ter registro dos dados das taxas glicêmicas como é mostrado, por exemplo, que na data 13/07/2013, antes do almoço foi feita a medição glicêmica e a taxa do usuário estava em 98 mg/dL.

<span id="page-21-2"></span>

| Tabela 2.2. Exemplo do Diamo do Diabetico. |                     |                     |                     |                       |  |  |  |
|--------------------------------------------|---------------------|---------------------|---------------------|-----------------------|--|--|--|
|                                            | 12/07/2013          | 13/07/2013          | 14/07/2013          |                       |  |  |  |
| Café da Manhã                              | $120 \text{ mg/dL}$ | $150 \text{ mg/dL}$ | $90 \text{ mg/dL}$  | $\dddot{\phantom{0}}$ |  |  |  |
| Lanche da Manhã                            | $130 \text{ mg/dL}$ | $111 \text{ mg/dL}$ | $180 \text{ mg/dL}$ | $\dddotsc$            |  |  |  |
| Almoço                                     | $150 \text{ mg/dL}$ | $98 \text{ mg/dL}$  | 99 mg/dL            | $\cdots$              |  |  |  |
| Lanche da Tarde                            | $88 \text{ mg/dL}$  | $180 \text{ mg/dL}$ | $110 \text{ mg/dL}$ | $\dddotsc$            |  |  |  |
| Jantar                                     | 99 mg/dL            | $190 \text{ mg/dL}$ | $79 \text{ mg/dL}$  |                       |  |  |  |
| Ceia                                       | $130 \text{ mg/dL}$ | $120 \text{ mg/dL}$ | $90 \text{ mg/dL}$  |                       |  |  |  |

Tabela 2.2: Exemplo do Diário do Diabético.

Dessa forma seu médico pode comparar os valores e calcular a melhor dosagem a ser aplicada. Para o nutricionista essa tabela não é muito prática, mas se ela for completada com dados, por exemplo, do que foi ingerido e a dosagem de insulina, pode-se verificar como a taxa glicêmica se comporta de acordo com cada alimento, empiricamente é observado que diabéticos diferentes se comportam de maneira diferente, dependendo do que foi ingerido, ocorre isso, principalmente, em frutas, sendo então, para acompanhamento do médico esses dados.

### <span id="page-21-1"></span>2.8 Aplicativos para Auxilio no Tratamento da Diabetes

Há diversas ferramentas existentes para Android que auxiliam o diabético no tratamento. Porém dentre todas as ferramentas existentes atualmente, não há nenhuma faz o cálculo do número de doses de insulina, nem integram em um só sistema a maioria das necessidades do usuário, e principalmente, que seja focada especificamente para o público brasileiro, já que os tratamentos se diferenciam em algumas características de país para país. Essas duas questões são o diferencial esperado pela ferramenta proposta.

Dessa forma, deve-se destacar como as principais aplicações existentes no mercado, e encontradas durante o estudo:

- <span id="page-22-0"></span>• OnTrack Diabetes [\[12\]](#page-42-11), trata de um programa desenvolvido pela GExpert e permite que um diabético possa acompanhar várias estatísticas, como a glicose, exercícios, medicamentos e alimentos. O aplicativo permite que o usuário gere vários relatórios com base nos dados inseridos, bem como exportá-lo para um formato que o excel possa manipular;
- Dbees.com [\[11\]](#page-42-12), aplicativo desenvolvido pela Freshware, que se destaca por integrar dados do usuário na nuvem , convertendo o mesmo em varios relatórios, além de possuir uma interface web;
- Diabetes Diary Lite [\[16\]](#page-43-7), um dos mais simples alicativos feitos. Bem enxuto, propõe fazer o diário do diabético, um relatório muito importante para o estudo do controle glicêmico do paciente.

# <span id="page-23-0"></span>Capítulo 3

# DiaB

Este capítulo apresenta a aplicação DiaB, foco principal desta monografia.

O DiaB é um aplicativo desenvolvido para a plataforma Android, com o objetivo de auxiliar pessoas portadoras da diabetes mellitus tipo 1 no tratamento da doença, englobando em uma só ferramenta diversas funcionalidades de auxilio, tais como construção de relatórios simples e complexos, incluindo o diário do diabético, consulta a informações nutricionais como carboidrato por porção de um determinado alimento e com o diferencial de calcular o número de doses de insulina de efeito rápido que o mesmo deverá tomar antes das principais refeições diárias.

Este capítulo está dividido nas seguintes seções: seção [3.1](#page-23-1) onde são mostrados o dia-grama de caso de uso e as funcionalidades da aplicação; seção [3.2](#page-26-0) onde são especificadas as ferramentas usadas na implementação e no projeto; seção [3.3](#page-26-1) na qual é apresentado um diagrama da arquitetura do projeto e seção [3.4](#page-27-0) é apresentado o banco de dados utilizado e suas tabelas.

### <span id="page-23-1"></span>3.1 Casos de Uso

Para o desenvolvimento da aplicação DiaB, o primeiro passo foi a especificação dos casos de uso. Seguem os casos de uso, com descrição e exemplicação da utilidade e importância de cada funcionalidade do aplicativo. A Figura [3.1](#page-24-2) apresenta o diagrama de casos de uso.

<span id="page-24-3"></span><span id="page-24-2"></span>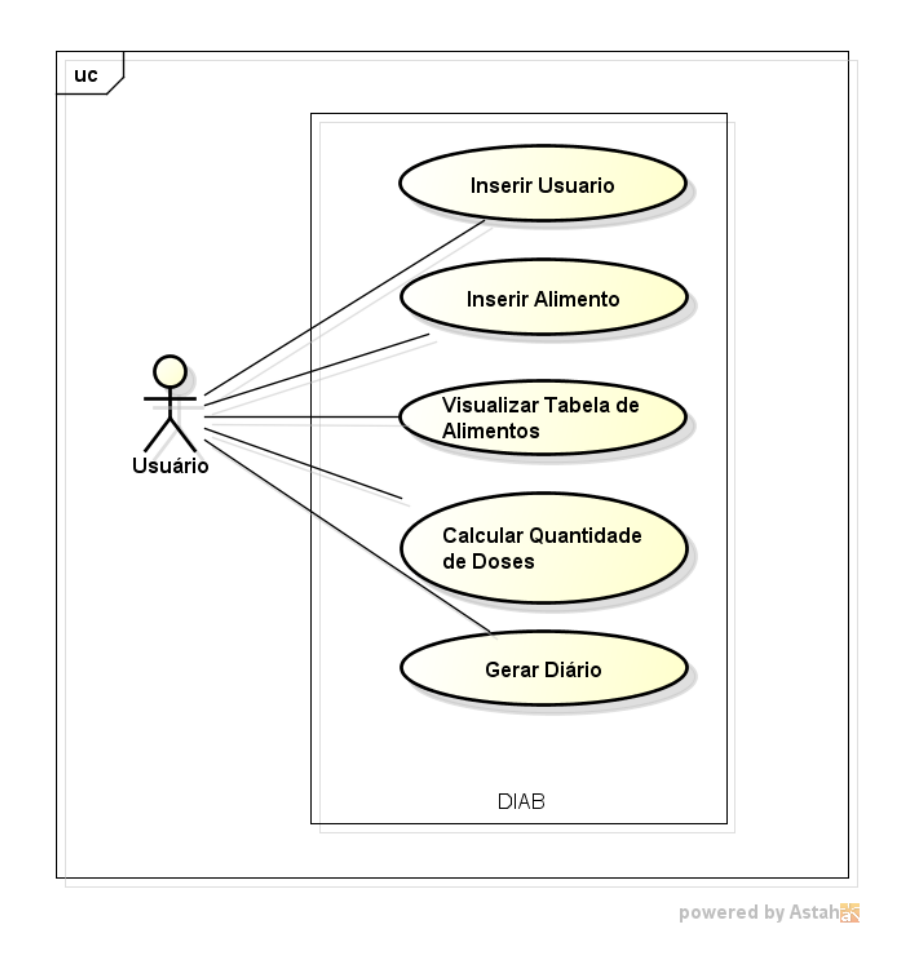

Figura 3.1: Diagrama de casos de uso

### <span id="page-24-0"></span>3.1.1 Inserir Usuário

No primeiro momento de uso do aplicativo, o usuário deverá inserir os dados do diabético tipo 1, pois as informações que serão geradas posteriormente são dependentes de informações pessoais dos cadastrados. Dados como telefone, endereço, entre outros tem a nalidade de complementar relatórios com informações pessoais.

Dados como o bolus alimentar, fator de sensibilidade e as taxas desejáveis, tanto diúrna quanto noturna, devem ser calculadas pelo endocrinologista responsável pelo acompanhamento da diabetes.

### <span id="page-24-1"></span>3.1.2 Inserir Alimento

Para fim de protótipo, um banco de dados local (SQLite [\[17\]](#page-43-8)) será utilizado, sendo o próprio usuário responsável para povoar o mesmo. Em um segundo momento, uma maior quantidade de dados de alimentos mais conhecidos poderá ser gerado na próxima versão. Com base nessas informações inseridas, como a descrição do alimento e a quantidade de carboidrato por porção, será possivel efetuar os calculos de dosagem de insulina, além dos relatórios.

#### <span id="page-25-0"></span>3.1.3 Visualisar Tabela de Alimentos

Após a inserção dos dados dos alimentos, os mesmos podem ser vistos em uma tabela de alimentos que é gerada a partir dos dados contidos no banco de dados local.

A visualização é importante para uma eventual consulta ao banco de alimentos para ns de buscar as informações nutricionais, e para excluir dados que foram inseridos indevidademente.

Outros dados nutricionais, como a quantidade de fibras, sódio, entre outras, deverão ser inseridas em uma futura versão. Como a contagem de carboidratos, material de estudo principal, não leva em conta esses outros dados, não foram inseridos.

### <span id="page-25-1"></span>3.1.4 Calcular Quantidade de Doses

O ponto principal da aplicação é o cálculo da quantidade de doses de insulina que o interessado deverá tomar antes de cada refeição.

Todo o cálculo será feito a partir dos dados previamente inseridos. As informações fundamentais ao cálculo são:

Os cálculos feitos são baseados na técnica de contagem de carboidratos e em pesquisa e análise do estudo de caso individual tratado.

Itens inseridos no cadastro de dados do usuário.

- Bolus de alimentação;
- Fator de sensibilidade;
- Taxa desejável diurna ;
- Taxa desejável noturna.

Itens inseridos no ato do cálculo:

- Quais alimentos serão consumidos;
- A quantidade individual do alimento por porção que será consumida;
- Qual o tipo de refeição;
- A taxa glicêmica no momento do cálculo.

As informações relativas ao bolus de alimentação, fator de sensibilidade, taxas desejáveis e informações sobre alimentos que serão consumidos, serão buscadas no banco de dados local do dispositivo. A taxa glicêmica no momento do cálculo deverá ser calculada apartir de aparelhos próprios para essa medição, como os sistemas já vistos no Capítulo [2.](#page-14-0)

### <span id="page-25-2"></span>3.1.5 Gerar Diário

Neste item, o usuário poderá gerar um relatório dos níveis glicêmicos inseridos no banco de dados, informando a data, a hora e a refeição em que foi calculado.

O relatório, em forma de tabela, será gerado com a extensão ".xls", formato que pode ser lido pelo Excel, do pacote Office da Microsoft, ou similares. Ele contém dados pessoais como nome, telefone e dados relativos a alimentação do indivíduo.

Essa tabela é comumente chamada de diário do diabético e pode ser vista em capítulos anteriores. Nesa tabela são armazenadas as taxas glicêmicas apresentadas e os dias.

### <span id="page-26-2"></span><span id="page-26-0"></span>3.2 Plataforma de Desenvolvimento

Foi utilizado o pacote de desenvolvimento ADT Bundle (Android Developer Tools) [\[14\]](#page-42-13) para Windows que contem o ambiente Eclipse [\[10\]](#page-42-14), já adicionado o plugin ADT, o Android SDK Tools [\[14\]](#page-42-13), o Android Platform-tools [\[14\]](#page-42-13) e o sistema de emulação para android (Android Virtual Device - AVD [\[14\]](#page-42-13)).

Todo o banco de dados foi implementado no SGBD SQLite [\[17\]](#page-43-8), que é bastante utilizado para desenvolvimento com aplicativos Android, uma vez que é um banco nativo desse ambiente. Foi utilizado o SQLite Expert Personal 3 [\[24\]](#page-43-9), para visualizar tabelas e analisar como os dados estão sendo inseridos no banco.

A única biblioteca externa necessária ao projeto foi a JExcelAPI [\[18\]](#page-43-10), utilizada para a geração de uma tabela com a extensão ".xls" a partir de dados extraídos do banco de dados. Todas as outras que foram utilizadas estavam no pacote ADT [\[14\]](#page-42-13).

Para a criação de casos de uso foi utilizada a ferramenta Astah Community [\[3\]](#page-42-15), antigo Jude, e para a criação da modelagem da arquitetura foi utilizado o programa de modelagem de diagramas Dia [\[8\]](#page-42-6).

### <span id="page-26-1"></span>3.3 Arquitetura do Sistema

A arquitetura do sistema DiaB é apresentada na Figura [3.2,](#page-27-1) sendo os principais módulos:

- Interface, que representa as telas e a interação direta com o úsuário;
- Gerador do diário, onde é feita a geração do diário em formato 'xls';
- Calculadora, calcula a dosagem de insulina ultrarápida, de acordo com os dados preenchidos;
- BD, banco de dados local onde persistem os dados sobre o usuário, o histórico e os alimentos.

<span id="page-27-1"></span>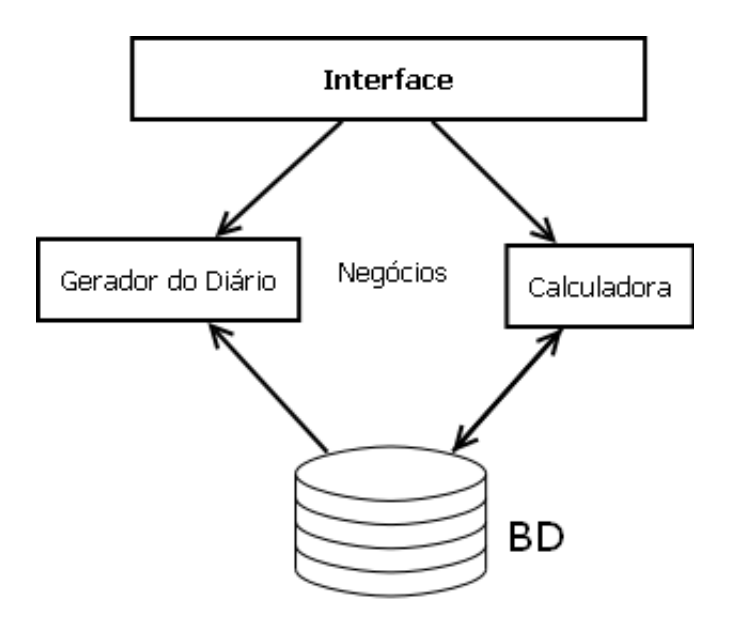

Figura 3.2: Arquitetura do sistema

### <span id="page-27-0"></span>3.4 Banco de Dados

A modelagem de dados feita pode ser visualizada na Figura [3.3](#page-28-0) foi composta pelas seguintes tabelas:

- Usuario, contém os dados do usuário que devem estar salvos no banco de dados para utilização em cálculos, como o bolus de alimentação;
- Medico, contém informações pessoais sobre o profissional da saúde;
- Alimento, contem informações sobre os alimentos que serão inseridos, como por exemplo a quantidade de carboidrato por porção que o alimento possui;
- Historico, armazena dados sobre as medições e as quantidades de insulina que deverão ser administradas. Essas informações são importantes para a construção do diário do diabético.

<span id="page-28-0"></span>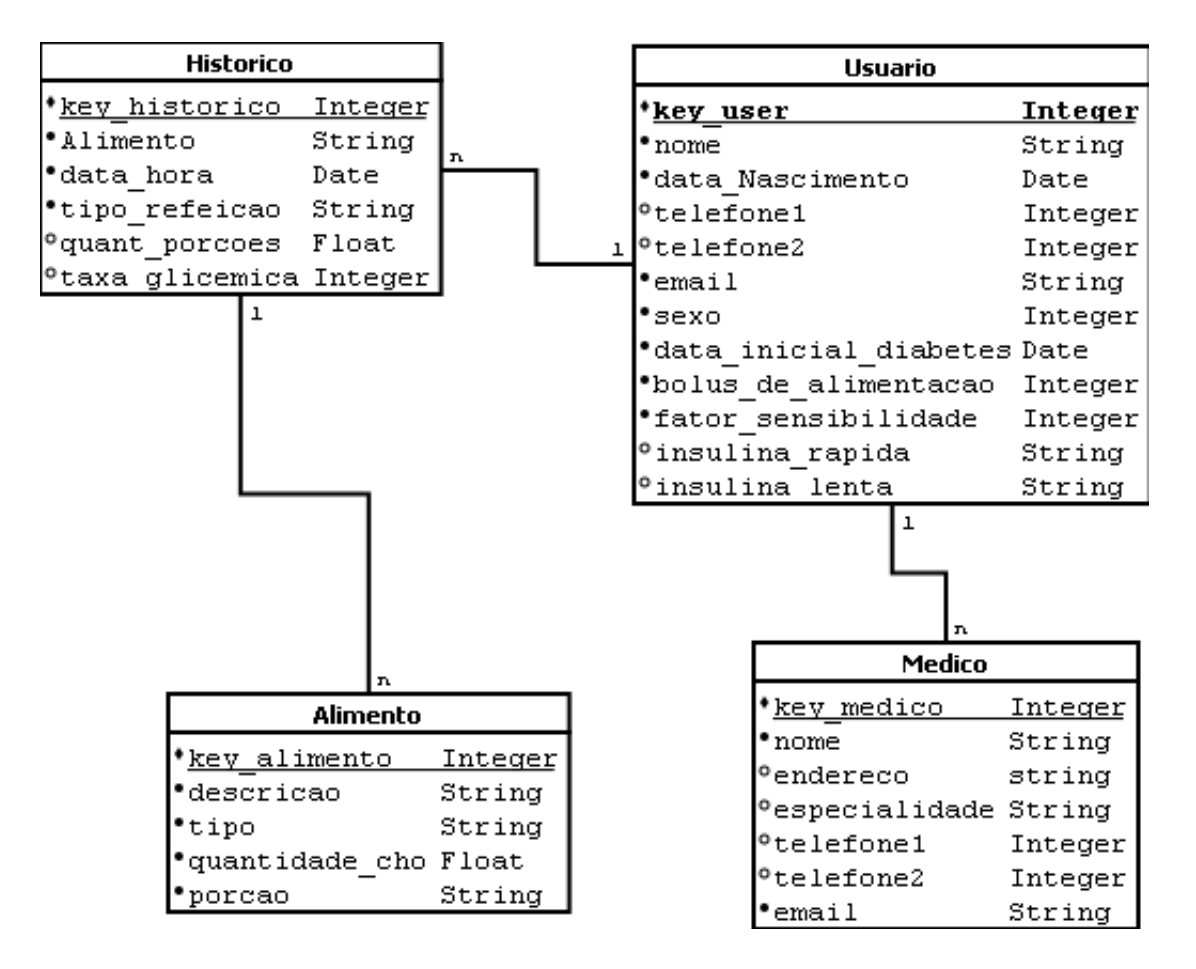

Figura 3.3: Modelo de dados

# <span id="page-29-3"></span><span id="page-29-0"></span>Capítulo 4

## Análise de Resultados

Neste capítulo é apresentada uma análise dos resultados obtidos no desenvolvimento deste trabalho. Além disso, todas as funcionalidades de implementação são apresentadas. Ele está dividido nas seguintes seções: seção [4.1](#page-29-1) onde são mostradas todas as telas do aplicativo desenvolvido assim como as funcionalidades de cada uma e seção [4.2](#page-37-0) onde é usado um caso real para a validação da ferramenta.

### <span id="page-29-1"></span>4.1 Análise de Telas

Seguem em subseções as telas e resultados obtidos apartir do desenvolvimento da aplicação para dispositivos móveis com sistema operacional Android. Todas as telas foram retiradas apartir do emulador AVD [\[14\]](#page-42-13), já citado no Capítulo [3.](#page-23-0)

### <span id="page-29-2"></span>4.1.1 Interface Principal

A Figura [4.1](#page-30-1) apresenta os ícones do menu principal do programa e que serve de link para as funcionalidades do mesmo.

- Dados, consiste na entrada de dados pessoais do usuário, tais como nome, email, etc. É inserido também informações individuais do diabético, importantes para cálculos posteriores, tais como bolus alimentar, fator de sensibilidade, etc.
- Tabela de Alimentos, consiste em um formulário de inserção de dados de alimentos no banco de dados e visualização da tabela para consulta e exclusão.
- Adicionar Médico, assim como o ícone dados, possui um formulário para se inserir os dados pessoais, agora do médico do usuário.
- Gráficos, apesar de não estar em vigor no protótipo, irá gerar gráficos em cima dos dados do banco de dados.
- Gerar Relatório, gera um relatório com o formato do diário do diabético, possivel de ser visualizado no Excel do pacote Office da Microsoft ou Calc do pacote OpenOffice.
- Calculadora, calcula o número de doses de insulina que o paciente deverá fazer uso antes da refeição.

<span id="page-30-2"></span><span id="page-30-1"></span>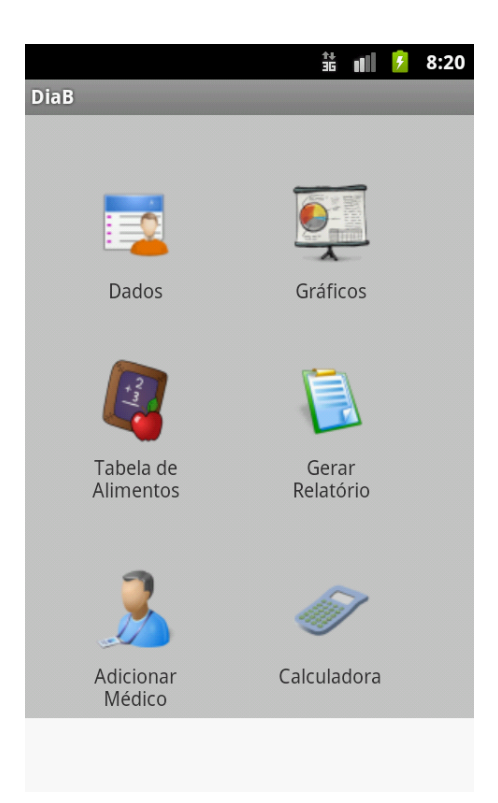

Figura 4.1: Tela principal

### <span id="page-30-0"></span>4.1.2 Inserir Dados

Os dados do usuário devem ser inseridos por completo no formulário mostrado nas Figuras [4.2](#page-31-0) e [4.3,](#page-31-1) pois é por meio desse formulário que os cálculos e as outras funcionalidades são criadas.

Nessa tela o usuário insere dados importantes como o bolus de alimentação, que é a quantidade de carboidrato consumida em uma refeição é metabolizado para uma dose de insulina e o fator de sensibilidade. Além disso, a quantidade de glicose no sangue que diminui para uma unidade de insulina ultrarápida [\[19\]](#page-43-0).

A taxa desejável diúrna e norturna devem ser inseridas também para fins de cálculo, pois indicam os valores almejados para a taxa glicêmica durante o dia e a noite, sendo essa última a taxa relativa ao momento da ceia, logo antes do sono.

O resto dos campos são informações pessoais e não influenciam nos cálculos, mas sim como identicadores para gerarem relatórios mais completos.

<span id="page-31-0"></span>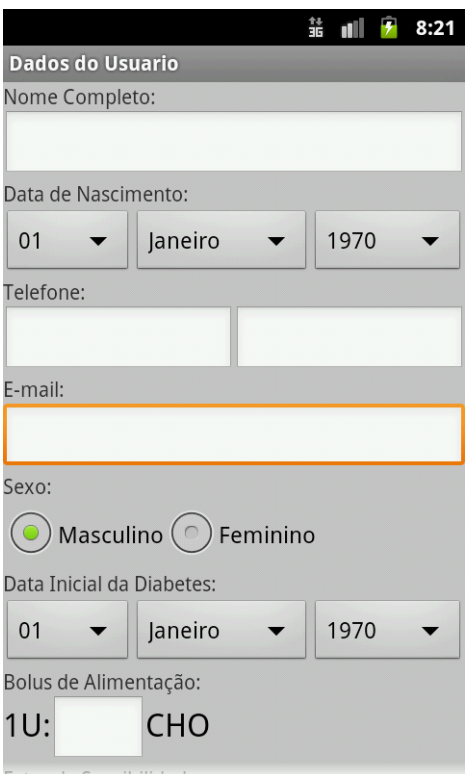

<span id="page-31-1"></span>Figura 4.2: Inserir Dados (parte superior).

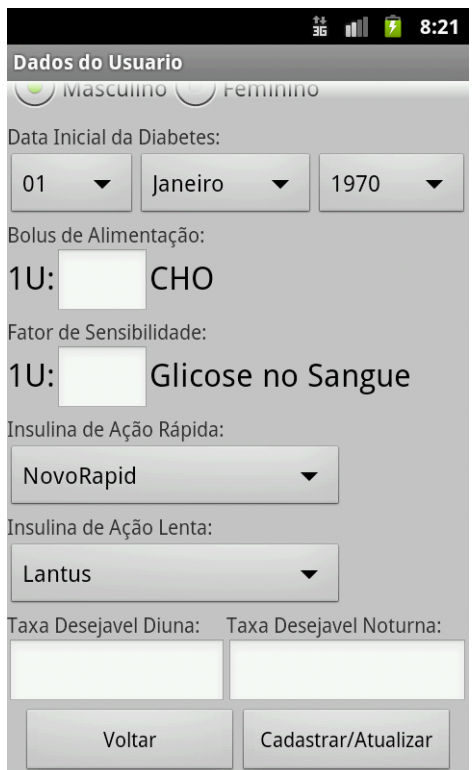

Figura 4.3: Inserir Dados parte (Inferior).

### <span id="page-32-0"></span>4.1.3 Tabela de Alimentos

A primeira tela da Tabela de Alimentos, mostrada na Figura [4.4,](#page-32-1) contém um formulário para a inserção de alimentos, onde o usuário pode identificar um alimento pelo nome, tipo, e quantidade de carboidratos contidos em relação a porção especificada. As caixas de seleção 'Tipo' e 'Porção' são pré-definidas, não possibilitando o usuário modificar, a m de uma melhor padronização nos relatórios e tabelas.

Nesse momento só é possivel inserir a quantidade de carboidrato por porção e classificar o alimento em grupos, pois outras informações não são relevantes para a contagem de carboidrato que será calculada pelo sistema, como já visto em capítulos anteriores.

<span id="page-32-1"></span>Esses dados podem ser vistos em uma tabela, clicando no botão 'Visualisar a Tabela de Alimentos'. Ao clicar abre-se uma janela como pode ser visto na Figura [4.5.](#page-33-1) Nessa tela pode-se visualizar os alimentos que já foram inseridos no banco de dados de uma maneira rápida e, além disso, excluir caso os dados que não estejam corretos.

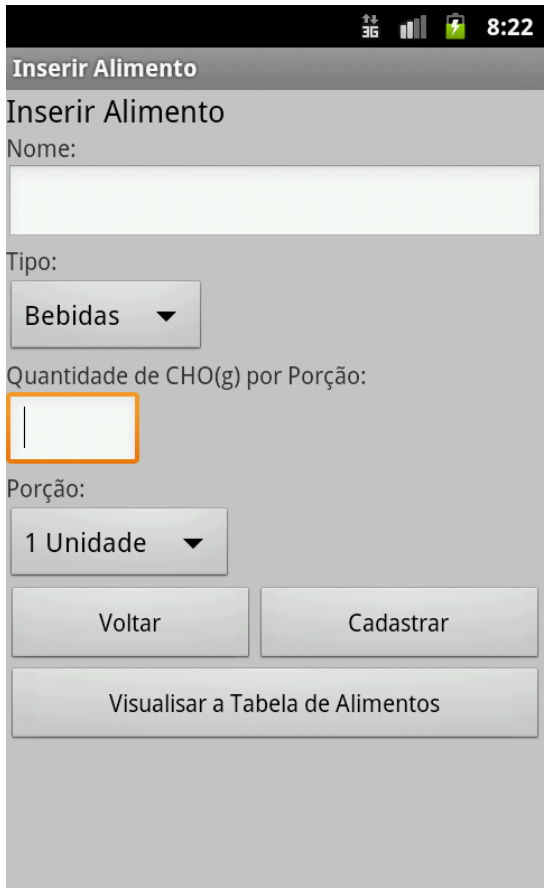

Figura 4.4: Inserir Alimento

<span id="page-33-1"></span>

|                                                   |                 |                | 詀           | 12:21 |
|---------------------------------------------------|-----------------|----------------|-------------|-------|
| <b>Tabela Alimento</b>                            |                 |                |             |       |
| Descrição:                                        | Tipo:           | Porção:        | <b>CHO:</b> |       |
| Acnocolatado GULD                                 | Bepidas         | Coiner de sopa | 3.0         |       |
| Agua de coco                                      | <b>Bebidas</b>  | Copo americano | 11.0        |       |
| Caldo de cana                                     | <b>Bebidas</b>  | Copo americano | 36.0        |       |
| <b>Brigadeiro</b>                                 | Doces           | 1 Unidade      | 6.0         |       |
| Chocolate Talento Diet<br><b>Excluir Marcados</b> | Doces<br>Voltar | 1 Unidade      | 12.0        |       |

Figura 4.5: Tabela Alimento

### <span id="page-33-0"></span>4.1.4 Gerar Relatório

O protótipo implementado neste trabalho é capaz de gerar um relatório no formato '.xls' que pode ser lido em aplicativos, tais como o Excel do pacote Oficce da Microsoft, ou ferramentas similares. O arquivo é gerado ao se clicar no botão mostrado na Figura [4.6](#page-34-1) e salvo na pasta Android/data/monografia.fernandoschelb.diab/files do cartão de memória do dispositivo.

A tabela gerada tem o formato de um diário do diabético, no qual estão contidos os dados do paciente assim como suas taxas glicêmicas, o número de doses de insulina aplicada por refeição. Esse diário é importante para uma análise mais detalhada da situação da doença, feito pelo médico em todos os encontros. Algumas informações adicionais sobre o médico também são acrescentadas ao relatório.

Outros relatórios podem ser contruidos com base em informações contidas no banco de dados, mas como o diário do diabético é o relatório mais utilizado pelo usuário, devido requisição médica, não foram gerados outros.

<span id="page-34-1"></span>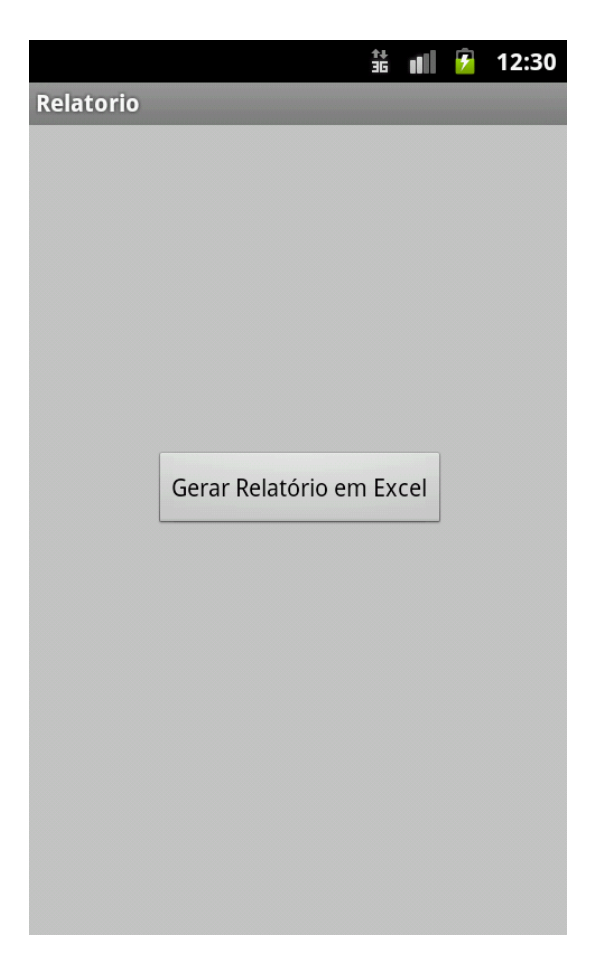

Figura 4.6: Gerar Relatório

### <span id="page-34-0"></span>4.1.5 Adicionar Médico

O formulário mostrado na Figura [4.7](#page-35-1) insere dados do médico ou profissional da saúde responsável pelo paciente. O email é importante ser informado para que possa ser enviado os relatórios diretamente do dispositivo, diminuindo assim o tempo e os recursos gastos. Os outros dados como o nome, especialidade, servem para completar informações em relatórios.

No protótipo implementado, não é possível enviar relatórios ou outra informação via SMS ou email, pois não se tratava de prioridade no projeto, porém fica viável faze-lo com as informações armazenadas no banco de dados.

<span id="page-35-1"></span>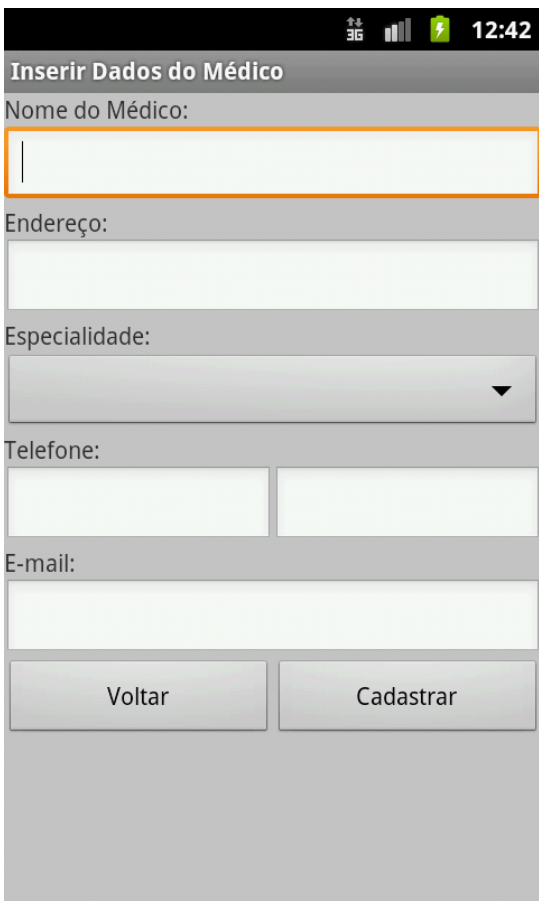

Figura 4.7: Dados do Médico

### <span id="page-35-0"></span>4.1.6 Calculadora

Na tela Calculadora é calculado o número de doses do paciente. O usuário define o tipo, qual o alimento e a quantidade por porção e adiciona o mesmo, utilizando o botão Adicionar Alimento visualizado na Figura [4.8,](#page-36-0) em uma lista de alimentos.

Essa lista representa o que o mesmo vai comer na refeição definida. O usuário, fazendo uso de um medidor glicêmico, calcula sua taxa glicêmica e adiciona o valor no campo taxa glicêmica. Em seguida, o usuário escolhe o tipo de refeição, sendo que esta vai interferir diretamente no resultado final, já que a taxa glicêmica ideal é variável de dia ou de noite.

<span id="page-36-0"></span>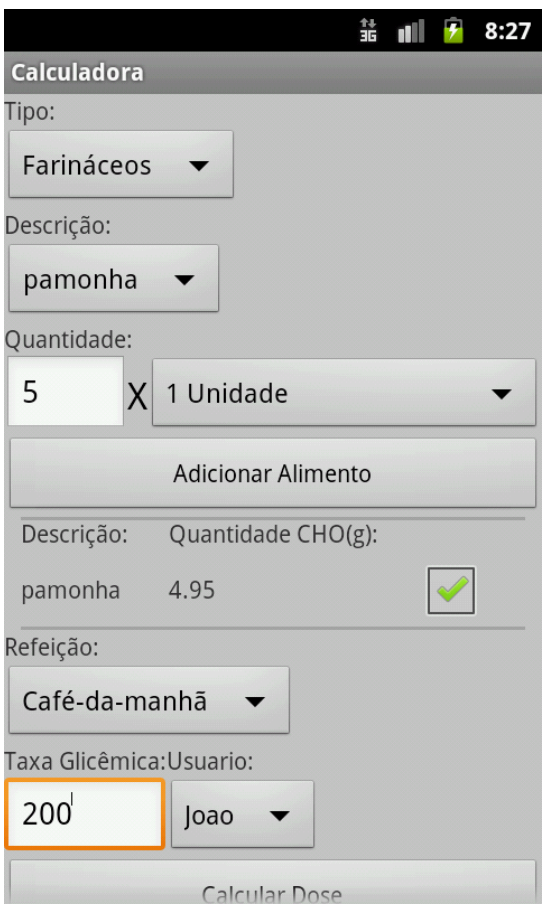

Figura 4.8: Calculadora

Ao colocar todas as informações (Figura [4.8\)](#page-36-0), basta clicar em 'Calcular Dose' que o aplicativo mostra o resultado (Figura [4.9\)](#page-37-1), e insere as informações no banco de dados. São inseridos quais os alimentos foram consumidos, a quantidade dos mesmos, feita a taxa glicêmica, o número de doses, o usuario, e qual tipo de refeição.

<span id="page-37-1"></span>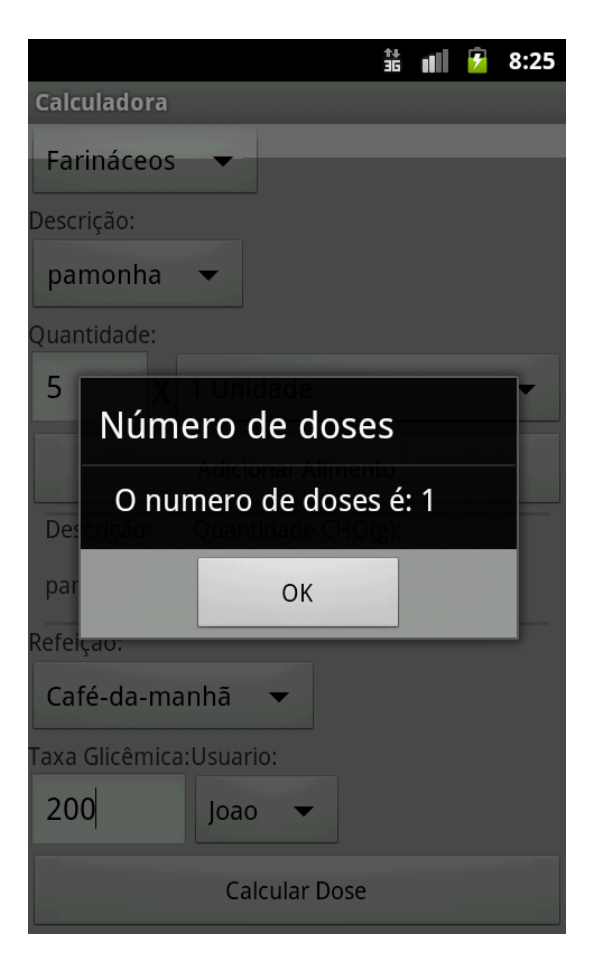

Figura 4.9: Número de Doses

### <span id="page-37-0"></span>4.2 Validação da Ferramenta

Para um melhor estudo da implementação e dos tópicos abordados nesse trabalho, uma pessoa foi convidada para fazer uso do aplicativo, no caso uma criança de 9 anos, que possui a doença a mais ou menos 2 anos, esse paciente possui uma alimentação totalmente normal e saudável, e pratica atividades físicas pelo menos 4 vezes por semana. O programa foi feito tendo como base o tratamento da criança, conhecido a partir do convívio do autor deste trabalho com a criança e sua mãe.

Antes do aplicativo, a mãe tinha que fazer os cálculos mentalmente, mostrando que, na prática, o método feito dessa forma tende a tornar o controle descuidado.

O aplicativo foi instalado no celular da criança e operado pela mãe, onde dentro das principais refeições deveria inserir as informações e calcular quantas unidades deveria ser administrada.

O celular utilizado foi um LG Optimus Me, mostrado na Figura [4.10,](#page-38-0) com sistema operacional Android 2.2.3 e resolução de 240x320 pixels. Como o protótipo tinha esse aparelho como principal para estudo, foi implementado especificamente para essa resolução.

<span id="page-38-1"></span><span id="page-38-0"></span>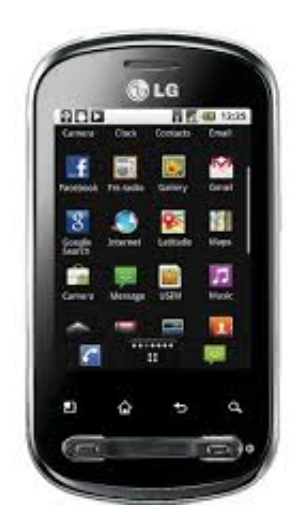

Figura 4.10: LG Optimus ME

O estudo de caso foi feito durante um mês apenas, para se observar como o controle glicêmico ficaria. Mesmo tendo um tempo curto pode-se verificar uma melhora nas taxas glicêmicas, que antes ocilavam muito, chegando a atingir frequentemente taxas acima de 200, dado resultante, principalmente, por cálculos errados ou imprecisos da dosagem de insulina. O cálculo quando não é feito utilizando uma ferramenta torna-se tedioso e trabalhoso, portanto, geralmente era feito mentalmente.

Um dos principais contratempos aconteceu devido ao usuário ir fins-de-semana para a casa do pai ou avô, não calculando com sua dosagem a partir do aplicativo ou por esquecimento de alguma das partes envolvidas em fazer o cálculo, mesmo assim, com os dados observados foi possível tirar conclusões positivas do projeto.

Por orientação médica, a criança deve fazer a medição utilizando um sistema de monitoramento, como o Accu-chek [\[22\]](#page-43-6) visto no capítulo anterior, quatro vezes ao dia, logo ao despertar, antes do almoço, no jantar e na ceia. Durante esses momentos o cálculo foi feito da maneira normal, onde era inserido a taxa glicêmica atual, mas em outros momentos, como em lanches,em que o garoto não mede sua taxa glicêmica, aplica somente insulina para a correção, ou seja, o número de doses relativo ao alimento ingerido e ao bolus alimentar unicamente, dessa maneira, foi inserido a taxa glicêmica atual como sendo  $90mg/dL$ , a taxa desejável para o dia, somente para fins de cálculo.

Na Figura [4.11](#page-39-0) é possível visualizar um resumo da tabela transcrita do início da medição como pode ser observado:

<span id="page-39-0"></span>

| ᆀ              | A           | B         | c                       | D   | Ε                                                                              | F   | G | н |     |    |
|----------------|-------------|-----------|-------------------------|-----|--------------------------------------------------------------------------------|-----|---|---|-----|----|
|                | Nome:       |           | Bollus de Alimentacao:  |     |                                                                                |     |   |   |     |    |
|                | Joao Victor |           | 20                      |     |                                                                                |     |   |   |     |    |
| з              | Nascimento: |           | Fator de Sensibilidade: |     |                                                                                |     |   |   |     |    |
| 4              | 3/11/2003   |           | 100                     |     |                                                                                |     |   |   |     |    |
| 5              |             |           |                         |     |                                                                                |     |   |   |     |    |
| 6              |             |           |                         |     |                                                                                |     |   |   |     |    |
| $\overline{z}$ |             | 21/1/2013 |                         |     | 22/1/2013 23/1/2013 24/1/2013 25/1/2013 26/1/2013 27/1/2013 28/1/2013 29/1/201 |     |   |   |     |    |
| 8              | cafe-da-mi  | 131       | 89                      | 91  | 70                                                                             | 88  |   |   |     | ş, |
| 9              | lanche      |           |                         |     |                                                                                |     |   |   |     |    |
|                | 10 almoco   | 116       | 95                      | 102 | 97                                                                             | 100 |   |   |     | 6  |
|                | 11 lanche   | 90        | 90                      | 90  |                                                                                | 90  |   |   | 90  | 91 |
|                | 12 jantar   | 98        | 113                     | 93  | 104                                                                            | 103 |   |   |     | 10 |
|                | 13 ceia     | 122       | 136                     | 160 | 127                                                                            | 130 |   |   | 180 | 12 |
| 14             |             |           |                         |     |                                                                                |     |   |   |     |    |
| 15             |             |           |                         |     |                                                                                |     |   |   |     |    |

Figura 4.11: Relatório Gerado

Essa tabela foi transcrita a partir do relatório gerado em planilha pelo próprio aparelho, e visualizado em um computador após ser transferido para o mesmo.

Durante todo o estudo de caso pode-se observar que cálculos feitos mentalmente podem acarretar em erros. Mais de uma vez em que seria aplicada uma dosagem, a mãe questionou a quantidade de insulina, afirmando que aplicaria mais ou menos doses. Foi possível verificar que as taxas se mantinham mais regulares com a quantidade informada pelo sistema.

O protótipo apesar de possuir uma estrutura amigável, indicou várias diculdades operacionais, principalmente com a criança, o que demonstra que em uma próxima versão deve-se atentar para pontos simples, como por exemplo problemas na interface, tornando o aplicativo mais usual e menos trabalhoso.

## <span id="page-40-0"></span>Capítulo 5

# Conclusões

Este estudo mostrou a possibilidade de implementações envolvendo outras áreas pro fissionais, especificamente a área da saúde. assim implementou-se um sistema que auxilia o portador da diabetes mellitus tipo 1, tendo seu diferencial o cálculo do número de doses de insulina rápida que o mesmo deve administrar antes das refeições. A implementação também inclui a geração de um relatório em forma de planilha, usado como um diário do diabético, importante para uma análise das taxas glicêmicas feita pelo seu médico, tendo uma visualização ao longo do tempo de suas medições.

Também foi incluido um estudo de caso, envolvendo uma criança portadora da diabetes mellitus tipo 1, envolvendo ela e sua mãe que gentilmente esteve auxiliando nos cálculos e medições das taxas glicêmicas.

Houveram dificuldades no decorrer do projeto como a ausência de um profissional da saúde que pudesse validar o software, assim como problemas operacionais comuns, como diculdade no entendimento do programa. Mesmo assim foi observado e constatado pela mãe da criança que atuou no estudo de caso, que houve uma melhora no controle glicêmico.

Com isso concluiu-se que, utilizando um sistema em uma plataforma móvel, como um celular, pode-se ter sempre por perto uma ferramenta de grande ajuda no controle glicêmico, sendo esse muito mais preciso.

Mesmo com todas as vantagens apontadas, visamos melhoras em um trabalho futuro, tendo em mente que deve acontecer de maneira rápida e constante, visto as dificuldades em manter healthcare softwares.

Como o sistema guarda várias informações no banco de dados, podem em trabalhos futuros:

- Construir grácos da quantidade de insulina administrada por um período de tempo, podendo comparar entre mêses se foi aplicado insulina a mais.
- Construir grácos da quantidade de carboidrato ingerida pela quantidade mensurada no peso da porção.
- Gerar relatórios mais complexos e em outros formatos como em ".pdf".
- Inserir informações a mais e melhorar a visualização das tabelas.
- Enviar via email os relatórios direto para o médico ou para outra pessoa envolvida.

• Construir relatórios a partir de dados encontrados na "web", ou seja, em espaços reservados em servidores específicos.

## Referências

- <span id="page-42-4"></span><span id="page-42-1"></span><span id="page-42-0"></span>[1] Open Handset Alliance. Android, v.2.3 (gingerbread). Google, 2011. [http://www.](http://www.android.com) [android.com.](http://www.android.com) [2](#page-12-2)
- <span id="page-42-3"></span>[2] APMob. Apmob, 2013. [http://www.apmob.com.br/.](http://www.apmob.com.br/) [1](#page-11-1)
- <span id="page-42-15"></span>[3] Astah. Astah community, uml, professional, share and ipad, v.6.6.4. Change Vision, 2012. [http://astah.net/.](http://astah.net/) [16](#page-26-2)
- <span id="page-42-10"></span>[4] Santiago T. S. Bindaco N. V., Machado S. F. Benefits of physical activity in the treatment of diabetes mellitus. 2012. [8](#page-18-1)
- <span id="page-42-9"></span>[5] Portal da Saúde. Dados estatísticos do brasil, 2013. [http://portal.saude.gov.](http://portal.saude.gov.br/portal/saude/visualizar_texto.cfm?idtxt=29793) [br/portal/saude/visualizar\\_texto.cfm?idtxt=29793.](http://portal.saude.gov.br/portal/saude/visualizar_texto.cfm?idtxt=29793) [6](#page-16-1)
- <span id="page-42-2"></span>[6] Durval Damiani. Aumento da incidência de diabetes melito tipo 1 em crianças menores de 5 anos de idade. *Revista da Associação Médica Brasileira*, 47:18 – 18, 03 2001. [vii,](#page-9-0) [1,](#page-11-1) [5](#page-15-3)
- <span id="page-42-7"></span>[7] Sociedade Brasileira de Diabetes. Sociedade brasileira de diabetes - diabetes tipo1, diabetes tipo 2, sintomas de diabetes, prevenção e tratamento. 2012. [http://www.](http://www.diabetes.org.br) [diabetes.org.br.](http://www.diabetes.org.br) [4,](#page-14-2) [5,](#page-15-3) [6,](#page-16-1) [7](#page-17-2)
- <span id="page-42-6"></span>[8] Dia. Dia, v.0.97.2, 2012. [https://live.gnome.org/Dia.](https://live.gnome.org/Dia) [3,](#page-13-2) [16](#page-26-2)
- <span id="page-42-8"></span>[9] Varella Drauzio. Diabetes. 2012. [4](#page-14-2)
- <span id="page-42-14"></span>[10] The Eclipse Foundation. Eclipse - the eclipse foundation open source community website, 2012. [http://www.eclipse.org/.](http://www.eclipse.org/) [16](#page-26-2)
- <span id="page-42-12"></span>[11] Freshware. Dbees.com, 2012. [http://dbees.com/.](http://dbees.com/) [12](#page-22-0)
- <span id="page-42-11"></span>[12] GExperts. Ontrack diabetes, 2012. [https://live.gnome.org/Dia.](https://live.gnome.org/Dia) [12](#page-22-0)
- <span id="page-42-5"></span>[13] Antônio Tadeu Azevedo Gomes, Artur Ziviani, Bruno Souza Pinto Marques Correa, Iuri Malinoski Teixeira, and Vinícius Macedo Moreira. Splice: a software product line for healthcare. In Proceedings of the 2nd ACM SIGHIT International Health Informatics Symposium, IHI '12, pages 721-726, New York, NY, USA, 2012. ACM. [2](#page-12-2)
- <span id="page-42-13"></span>[14] Google. Android sdk android developers, 2012. [http://developer.android.com/](http://developer.android.com/sdk/index.html) [sdk/index.html.](http://developer.android.com/sdk/index.html) [16,](#page-26-2) [19](#page-29-3)
- <span id="page-43-5"></span>[15] Timothy Gower. Diferenças da insulina. 2013. [http://saude.hsw.uol.com.br/](http://saude.hsw.uol.com.br/tipos-de-insulina1.htm) [tipos-de-insulina1.htm.](http://saude.hsw.uol.com.br/tipos-de-insulina1.htm) [6](#page-16-1)
- <span id="page-43-7"></span>[16] Hidekiworld. Diabetes diary lite, 2012. [https://sites.google.com/site/](https://sites.google.com/site/hidekiworld/) [hidekiworld/.](https://sites.google.com/site/hidekiworld/) [12](#page-22-0)
- <span id="page-43-8"></span>[17] D. Richard Hipp. Sqlite, v.3.7.7.1. SQL, 2011. [http://www.sqlite.org/.](http://www.sqlite.org/) [14,](#page-24-3) [16](#page-26-2)
- <span id="page-43-10"></span>[18] Andy Khan. Jexcelapi v.2.6.12. JExcelAPI, 2012. [http://jexcelapi.sourceforge.](http://jexcelapi.sourceforge.net/) [net/.](http://jexcelapi.sourceforge.net/) [16](#page-26-2)
- <span id="page-43-0"></span>[19] Consoli M. L. Lamounier R. N., Guimarães D. B. Manual de Contagem de Carboidratos. CDBH - Centro de Diabetes de BH, 2009. [http://books.google.com.br/](http://books.google.com.br/books?id=R7ld5hV0dQYC) [books?id=R7ld5hV0dQYC.](http://books.google.com.br/books?id=R7ld5hV0dQYC) [vii,](#page-9-0) [8,](#page-18-1) [9,](#page-19-2) [10,](#page-20-0) [20](#page-30-2)
- <span id="page-43-2"></span>[20] Carolina Pimentel. Número de pessoas com diabetes mais que dobrou no mundo nos últimos 30 anos. 2011. [1](#page-11-1)
- <span id="page-43-4"></span>[21] J.C. PORTO. Longevidade. EDUFAL. [6](#page-16-1)
- <span id="page-43-6"></span>[22] Roche. Accu-chek, note  $=$  [https://www.accu-chek.com.br/,](https://www.accu-chek.com.br/) year  $= 2013$ . [7,](#page-17-2) [28](#page-38-1)
- <span id="page-43-3"></span>[23] P. Sonksen. Tudo Sobre Diabetes. Editora Andrei. [4](#page-14-2)
- <span id="page-43-9"></span>[24] Bogdan Ureche. Sqlite expert personal edition, v.3.4.49.2277. SQLite Expert, 2012. [http://www.sqliteexpert.com/.](http://www.sqliteexpert.com/) [16](#page-26-2)
- <span id="page-43-1"></span>[25] Vários. Diabetes na prática - e-book. Sociedade Brasileira de Diabetes, 2011. [http:](http://www.diabetesebook.org.br/revista/##/1/) [//www.diabetesebook.org.br/revista/#/1/.](http://www.diabetesebook.org.br/revista/##/1/) [1](#page-11-1)